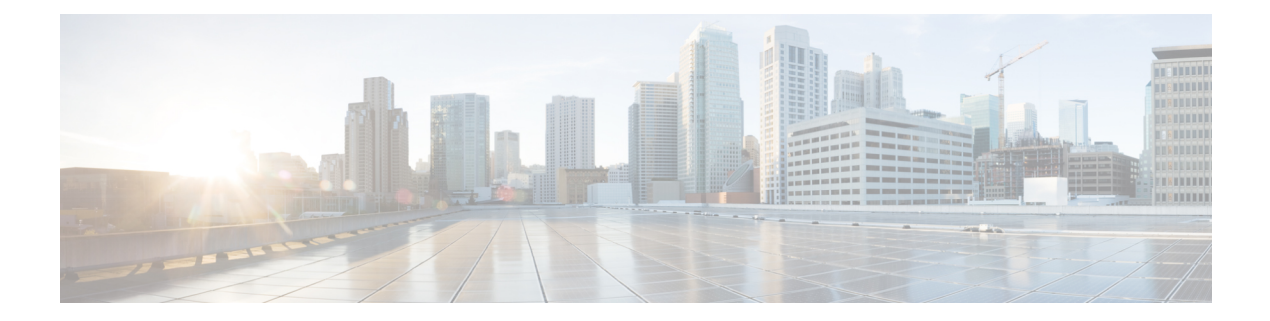

## **Configuring a Sample Feature**

After you deploy Cisco Catalyst 8000V in GCP and access the CLI, you can configure the supported features. In this section, the following code sample shows how to configure an IPsec VPN on a Cisco Catalyst 8000V instance running on GCP.

```
crypto isakmp policy 1
encr aes
hash sha256
authentication pre-share
group 14
crypto isakmp key cisco123 address 0.0.0.0
crypto ipsec transform-set T1 esp-3des esp-md5-hmac
mode transport
crypto ipsec profile P1
set transform-set T1
interface Tunnel0
ip address 10.0.0.2 255.255.255.0
tunnel source GigabitEthernet1
tunnel mode ipsec ipv4
tunnel destination 198.51.100.253
tunnel protection ipsec profile P1
end
```
ip route 6.6.6.6 255.255.255.255 Tunnel0

 $\mathbf I$ 

٦